# Roland V-1HD Remote Owner's Manual

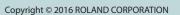

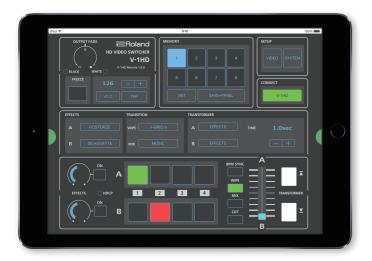

V-1HD Remote is a dedicated iPad application for the Roland V-1HD. Connecting the V-1 HD and the iPad via USB lets you operate the V-1 HDfrom V-1HD Remote.

## Connecting the iPad and the V-1HD

- 1. Connect the iPad and the V-1HD.
  - 1 Connect a Lightning-to-USB camera adapter to the Lightning connector on the iPad.
- 2 Using a USB cable, connect the Lightning-to-USB camera adapter to the USB port on the V-1HD.

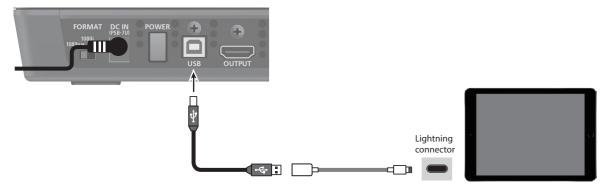

- 2. Turn on the power to the V-1HD.
- 3. Turn on the power to the iPad.

# Starting and Quitting V-1HD Remote

#### Starting the V-1HD Remote

- 1. Turn on the power to the iPad on which V-1HD Remote is installed.
- 2. Tap the V-1HD Remote icon shown below.

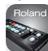

V-1HD Remote starts, and the V-1HD Remote screen appears.

\* Roland is an either registered trademark or trademark of Roland Corporation in the United States and/or other countries. \* Company names and product names appearing in this document are registered trademarks or trademarks of their

3. Tap the [V-1HD] button.

The [V-1HD] button lights up, and you can now operate the V-1HD remotely using V-1HD Remote.

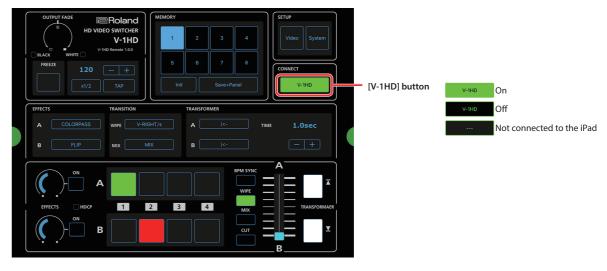

#### NOTE

If the [V-1HD] button fails to light up, press and hold the [(TAP) BPM] button on the V-1HD → at the SETUP menu, check whether "MIDI Rx SOURCE" is set to "USB." If it is set to "MIDI IN," change the setting to "USB."

•••••••••••••••••

#### Quitting

1. Press the Home button on the iPad.

V-1HD Remote ends, and the Home screen reappears.

### Part Names and Functions

Tapping the display-change button (1) changes the display at the bottom of the screen. For more details on setting items, refer to the V-1HD Owner's Manual, "Menu List" (p. 31).

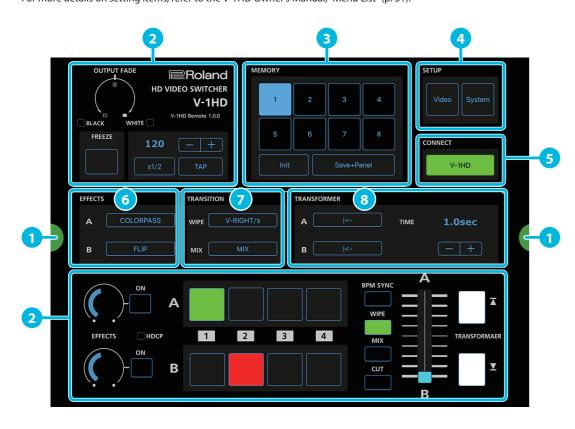

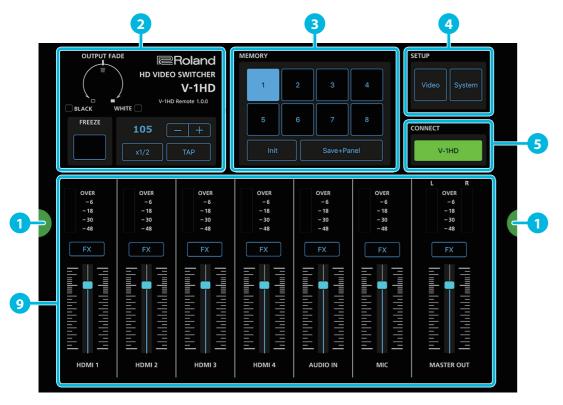

| No. | Name                  |                                   | Explanation                                                                                                    |
|-----|-----------------------|-----------------------------------|----------------------------------------------------------------------------------------------------|
| 0   | Display-change Button |                                   | Each tap of this button changes the display at the bottom of the screen.                                                                                                    |
| 2   | Operation panel       |                                   | This operates the operation panel on the V-1HD by remote control.  At the TAP section, you change the settings of SETUP menu items "BPM" and "BPM SYNC" on the V-1HD.  BPM SYNC                                                                                                    |
| 3   | MEMORY                | Memory selection buttons [1]-[8]  | These save the settings for the EFFECTS, TRANSITION, TRANSFORMER, and AUDIO MIXER areas to the currently selected memory. Using these in combination with the [Save+Panel] button saves the state of the operation panel.  Also, selecting a memory number calls up its saved settings.  The currently selected button lights up.  * To update the state of the operation panel when calling up a memory, click the [System] button → set "MEMORY PANEL LOAD" to "ON."  * The settings for the SETUP area and for the TAP section of the operation panel are not saved to the memory. Only a single set is saved in the V-1HD itself. |
|     |                       | [Init] Button [Save+Panel] Button | This initializes the content of the currently selected memory.  Turning the [Save+Panel] button on (lighted) and then clicking a memory selection button [1]–[8] saves the state of the operation panel to the memory.                                                                                                    |
|     |                       | [Video] Button                    | This displays a setup screen containing the video-related items from the V-1HD's SETUP menu.  Tapping the [OK] button exits the screen.                                                                                                    |
| 4   | SETUP                 | [System] Button                   | This displays a setup screen containing the system-related items from the V-1HD's SETUP menu.  Tapping the [OK] button exits the screen.  * The setting for "MIDI Rx SOURCE" cannot be changed from V-1HD Remote.  [Init SETUP] Button  This initializes the setting items on the V-1HD's SETUP menu.  * The value set for "FRAME RATE" is retained.                                                                                                    |
| 5   | CONNECT               | [V-1HD] Button                    | This turns the remote control functioning of V-1HD Remote on and off.  When this is turned on (lighted), you can remote control of the V-1HD from V-1HD Remote.                                                                                                    |
|     | EFFECTS               | A                                 | This specifies the effect assigned to the EFFECTS A [ON] button.                                                                                                    |
| U   |                       | В                                 | This specifies the effect assigned to the EFFECTS B [ON] button.                                                                                                    |
| 7   | TRANSITION            | WIPE                              | This specifies the transition pattern assigned to the [WIPE] button.                                                                                                    |
|     |                       | MIX                               | This specifies the transition pattern assigned to the [MIX] button.                                                                                                    |
| 8   | TRANSFORMER           | A                                 | This specifies the Function assigned to the TRANSFORMER [ <b>▼</b> ] button.                                                                                                    |
|     |                       | В                                 | This specifies the Function assigned to the TRANSFORMER [▼] button.                                                                                                    |
|     |                       | TIME                              | This sets the length of time for applying a video transition.                                                                                                    |
| 9   | AUDIO MIXER           | AUDIO Level Meter                 | These display the volume levels of input/output audio.                                                                                                    |
|     |                       | [FX] Button                       | These display the settings dialog box for audio.                                                                                                    |
|     |                       | AUDIO Level Fader                 | These adjust the volume level of input/output audio.                                                                                                    |

01